# **EASTERN ARIZONA COLLEGE Beginning Microsoft Excel**

# **Course Design 2019-2020**

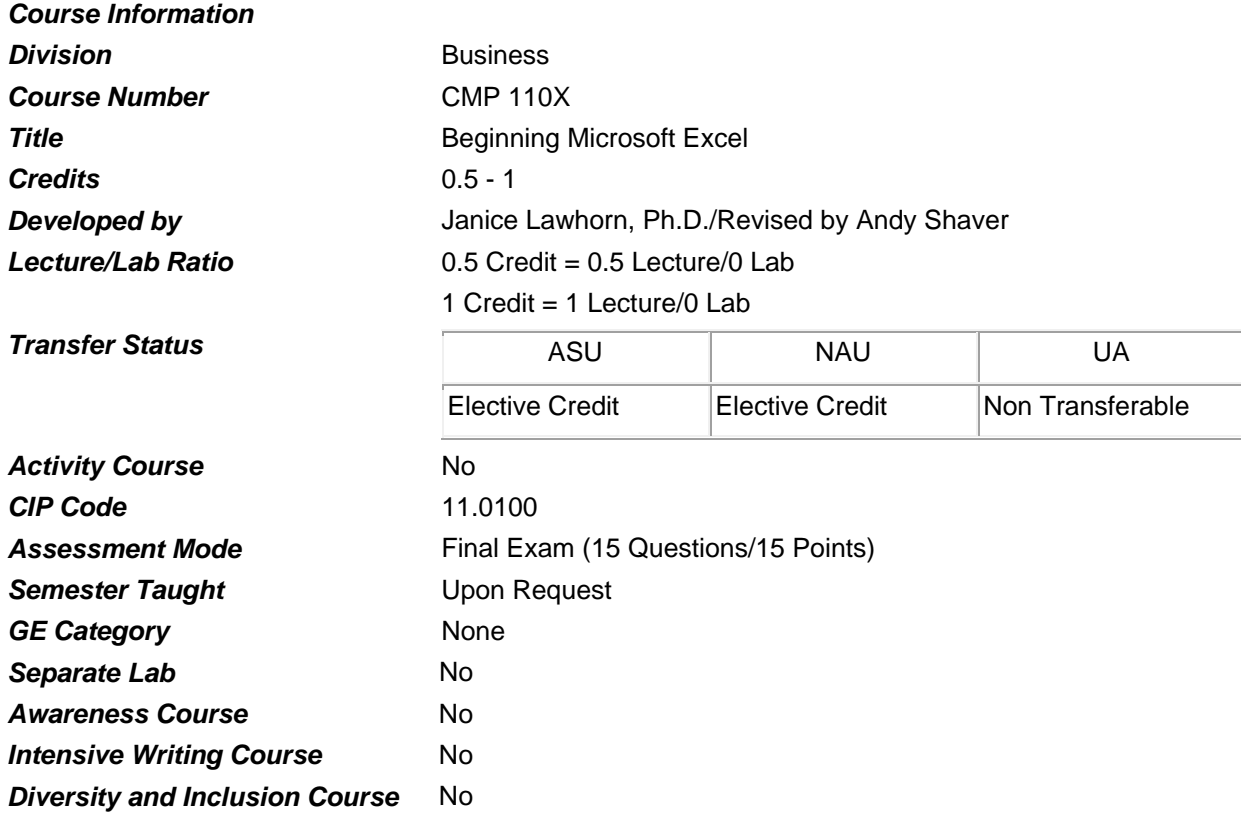

### *Prerequisites*

None

#### *Educational Value*

This course is designed to teach beginning level functions of Microsoft Excel.

### *Description*

Students will become familiar with beginning level functions of Microsoft Excel, a spreadsheet program.

### *Supplies*

Access to a personal computer

### *Competencies and Performance Standards*

### **1. Work in the Excel environment.**

# *Learning objectives*

*What you will learn as you master the competency:*

- a. Open and save a workbook file.
- b. Navigate through a workbook and a worksheet.
- c. Enter, edit, and delete data.
- d. Use AutoComplete and AutoCorrect to speed data entry.
- e. Move and copy cells and sheets.
- f. Write and edit simple formulas.

# *Performance Standards*

*Competence will be demonstrated:*

o in completion of classroom assignments

*Criteria - Performance will be satisfactory when:*

- o learner opens and saves a workbook file
- o learner navigates through a workbook and a worksheet
- o learner enters, edits, and deletes data
- o learner uses AutoComplete and AutoCorrect to speed data entry
- o learner moves and copies cells and sheets
- o learner writes and edits simple formulas

### **2. Set up a worksheet.**

### *Learning objectives*

*What you will learn as you master the competency:*

- a. Add a keyword to a file to quickly find it later.
- b. Name a worksheet.
- c. Delete worksheets.
- d. Set column widths.
- e. Add comments to a worksheet to document it.
- f. Control data entry with Data Validation.
- g. Print a worksheet.

### *Performance Standards*

*Competence will be demonstrated:*

- o in completion of class assignments
- *Criteria Performance will be satisfactory when:*
- o learner adds a keyword to a file to quickly find it later
- o learner names a worksheet
- o learner deletes worksheets
- o learner sets column widths
- o learner adds comments to a worksheet to document it
- o learner controls data entry with Data Validation

o learner prints a worksheet

# **3. Write formulas.**

### *Learning objectives*

*What you will learn as you master the competency:*

- a. Find files using a keyword.
- b. Write formulas to calculate data.
- c. Name cells.
- d. Use names and labels in formulas.

# *Performance Standards*

*Competence will be demonstrated:*

o in completion of class assignments

*Criteria - Performance will be satisfactory when:*

- o learner finds files using a keyword
- o learner writes formulas to calculate data
- o learner names cells
- o learner uses names and labels in formulas

# **4. Format the worksheet for a professional look.** *Learning objectives*

*What you will learn as you master the competency:*

- a. Format cells.
- b. Create, apply, and change styles.
- c. Format numbers.
- d. Create a custom number format.
- e. Create custom headers and footers.
- f. Save a workbook as a template.

### *Performance Standards*

*Competence will be demonstrated:*

- o in completion of class assignments
- *Criteria Performance will be satisfactory when:*
- o learner formats cells
- o learner creates, applies, and changes styles
- o learner formats numbers
- o learner creates custom headers and footers
- o learner saves a workbook as a template

# **5. Consolidate multiple lists.**

### *Learning objectives*

*What you will learn as you master the competency:*

a. Open multiple files at the same time.

- b. Work with a group of files displayed in multiple windows.
- c. Move worksheets between workbooks.
- d. Consolidate detailed data into a summary.
- e. Create a conditional number format to make specific values stand out.
- f. Use a built-in Microsoft Excel template to automate the consolidation process.

# *Performance Standards*

*Competence will be demonstrated:*

o in completion of class assignments

*Criteria - Performance will be satisfactory when:*

- o learner opens multiple files at the same time
- o learner works with a group of files displayed in multiple windows
- o learner moves worksheets between workbooks
- o learner consolidates detailed data into a summary
- o learner creates a conditional number format to make specific values stand out
- o learner uses a built-in Microsoft Excel template to automate the consolidation process

### **6. Filter to find specific information.**

### *Learning objectives*

*What you will learn as you master the competency:*

- a. Filter a list to find specific information.
- b. Find totals and averages quickly using AutoCalculate.
- c. Calculate sets of filtered records using the SUBTOTAL function.

### *Performance Standards*

*Competence will be demonstrated:*

o in completion of class assignments

*Criteria - Performance will be satisfactory when:*

- o learner filters a list to find specific information
- o learner finds totals and averages quickly using AutoCalculate
- o learner calculates sets of filtered records using the SUBTOTAL function

### **7. Sort and subtotal to organize data.**

### *Learning objectives*

*What you will learn as you master the competency:*

- a. Sort a list by several categories.
- b. Subtotal an entire list of data at one time.
- c. Use a subtotal outline to show only the level of detail you want.

### *Performance Standards*

*Competence will be demonstrated:*

o in completion of class assignments

*Criteria - Performance will be satisfactory when:*

o learner sorts a list by several categories

- o learner subtotals an entire list of data at one time
- o learner uses a subtotal outline to show only the level of detail wanted

### *Types of Instruction*

Lecture/Demonstration Class Assignments

### *Grading Information*

*Grading Rationale* 

100% of the grade is based on the Final Exam

### *Grading Scale*

- A 90 100%
- B 80 89%
- C 70 79%
- D 60 69%
- Fail Less than 70% on Post-Test
- Pass Greater than 70% on Post-Test